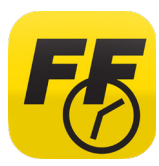

Time Sheet is a mandatory app for field employees. Based on your position, you can use Time Sheet to track and submit your time worked on the job, travel time, and equipment delivery time.

Follow the directions below to download and install the Time Sheet app for *iPhone* devices. Contact employee services with any questions—717.461.7650 and press option 6 for technology.

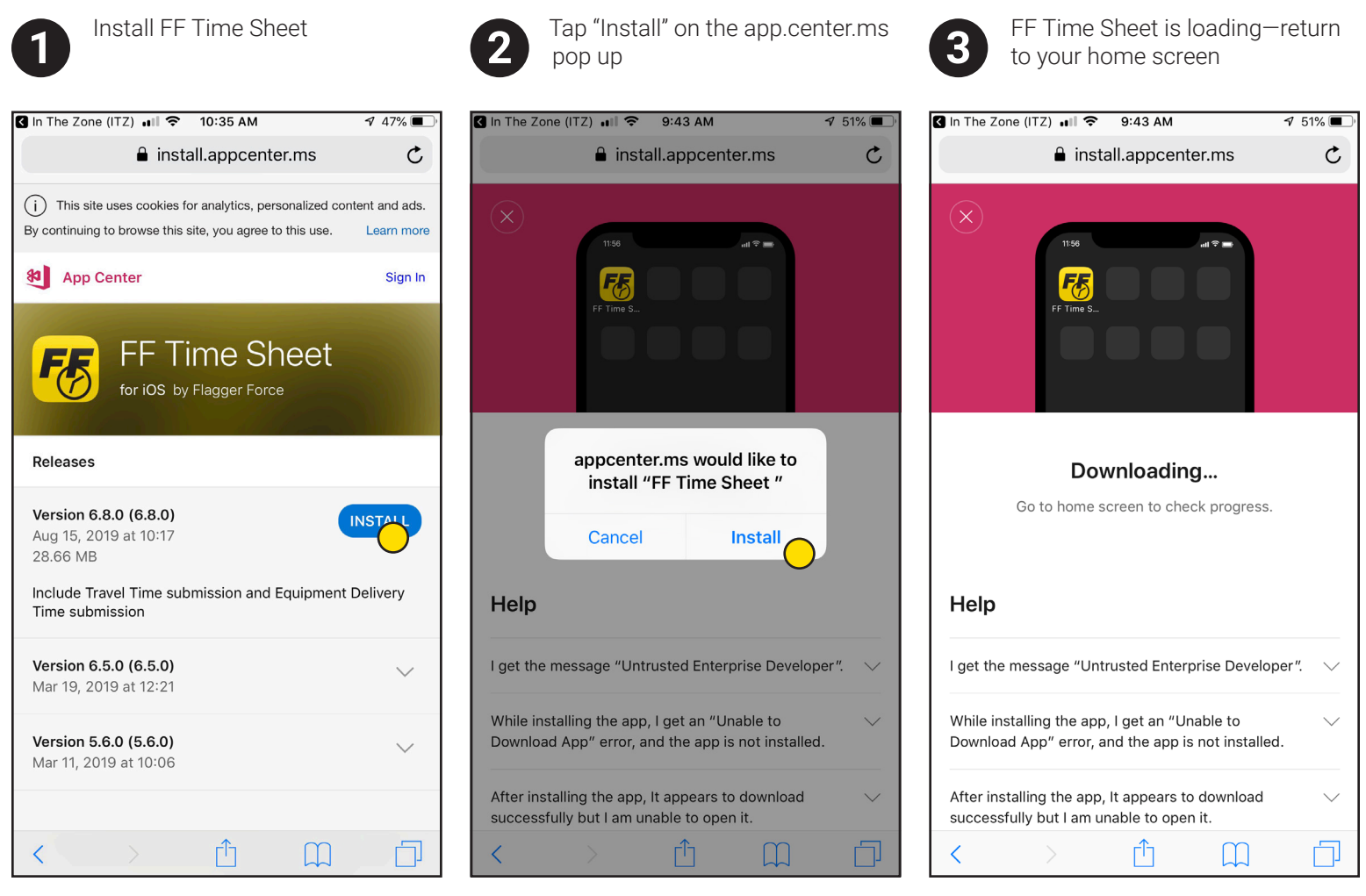

*Please note that you will be met with this screen after selecting the download button on the FlaggerForce.com/Apps page.* 

*ELAGGER* 

Traffic Control Service

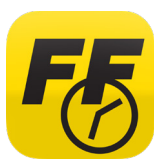

Time Sheet is a mandatory app for field employees. Based on your position, you can use Time Sheet to track and submit your time worked on the job, travel time, and equipment delivery time.

Follow the directions below to download and install the Time Sheet app for *iPhone* devices. Contact employee services with any questions—717.461.7650 and press option 6 for technology.

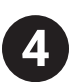

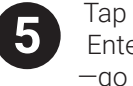

Tap on the app to open Tap "Cancel" on the Untrusted Enterprise Developer pop up In Settings, scroll down and **4 5 6** tap General —go to Settings

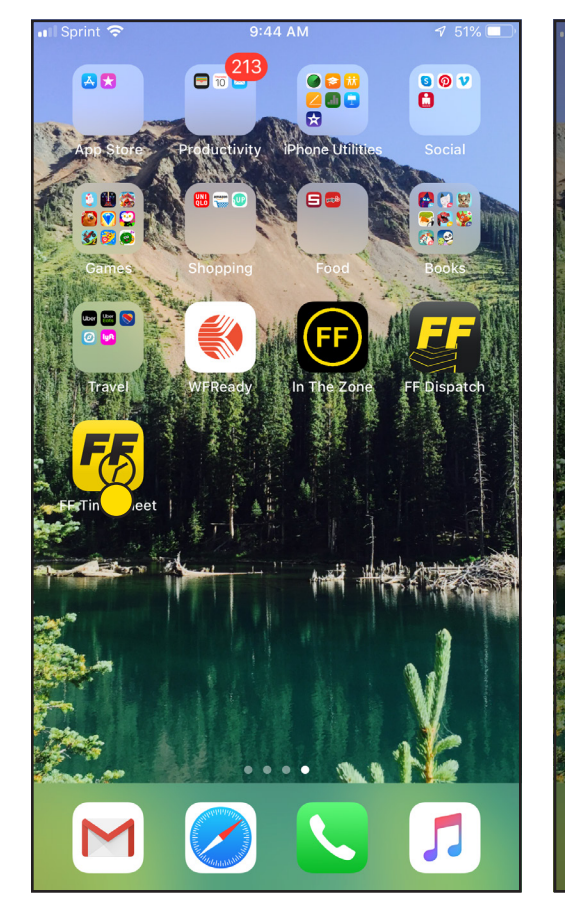

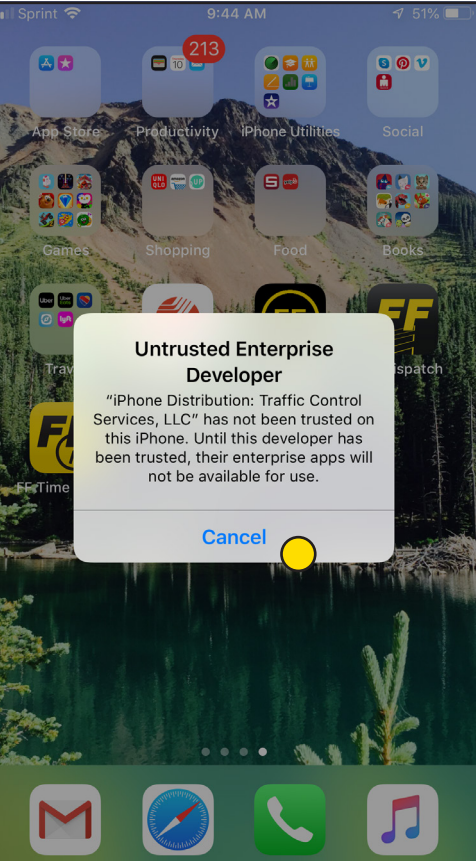

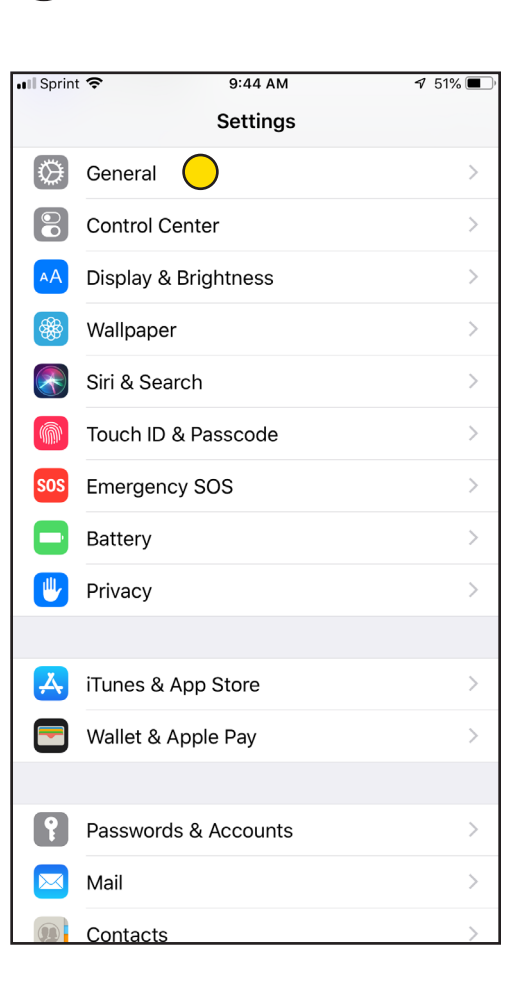

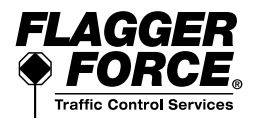

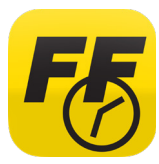

Time Sheet is a mandatory app for field employees. Based on your position, you can use Time Sheet to track and submit your time worked on the job, travel time, and equipment delivery time.

Follow the directions below to download and install the Time Sheet app for *iPhone* devices. Contact employee services with any questions—717.461.7650 and press option 6 for technology.

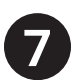

Scroll down and tap Device Management **Tap Traffic Control Services, LLC** (1) Tap Traffic Control Services, LLC Device Management Devices, LLC

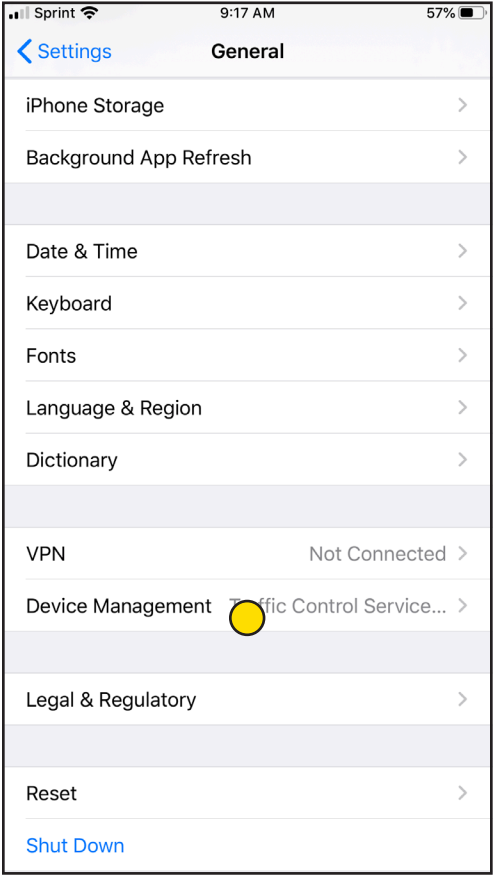

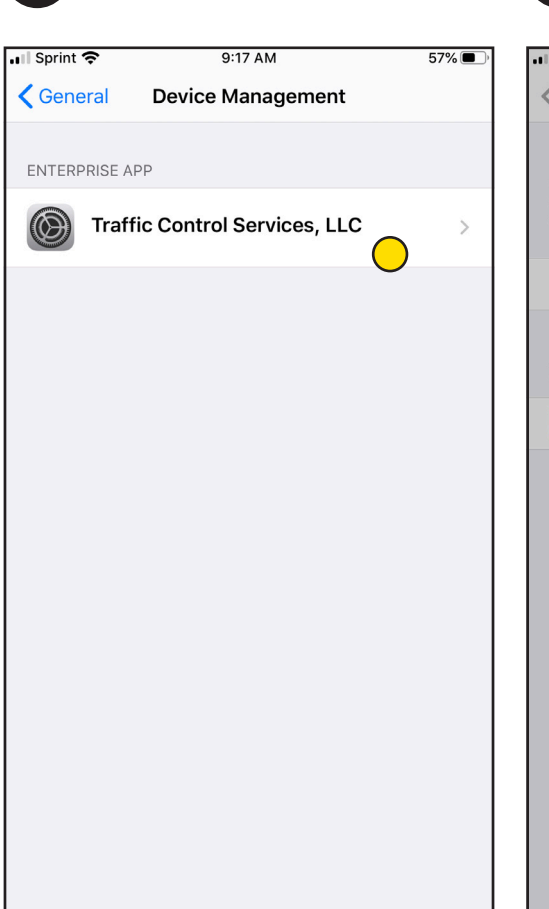

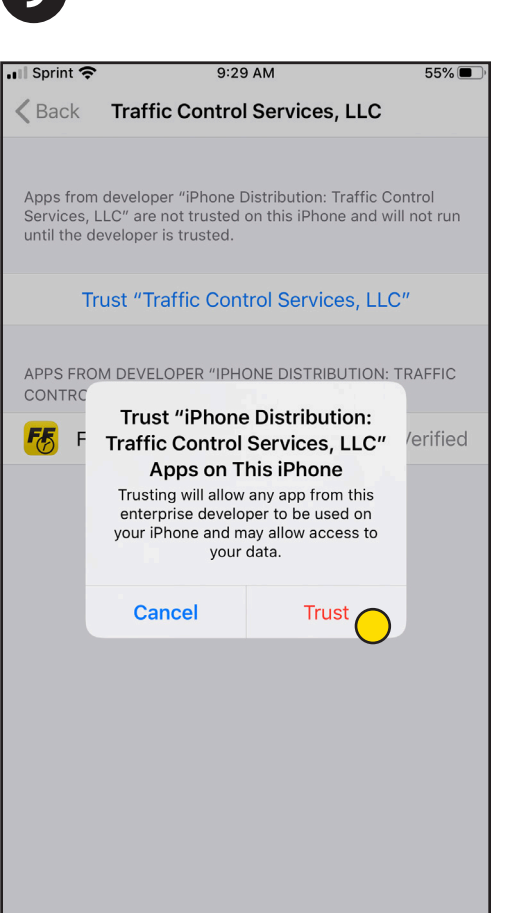

*Please note that once you go through the "trust" process for one of our apps on an iPhone device, you may not need to for the other apps.* 

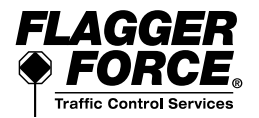

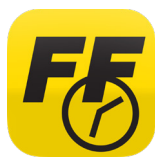

Time Sheet is a mandatory app for field employees. Based on your position, you can use Time Sheet to track and submit your time worked on the job, travel time, and equipment delivery time.

Follow the directions below to download and install the Time Sheet app for *iPhone* devices. Contact employee services with any questions—717.461.7650 and press option 6 for technology.

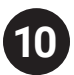

App is now verified—return to your **10** home screen **11** 

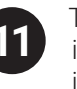

Tap on the app to open and sign in using your Azure ID login information. Your Azure ID is: Firstname.Lastname@FlaggerForce.net

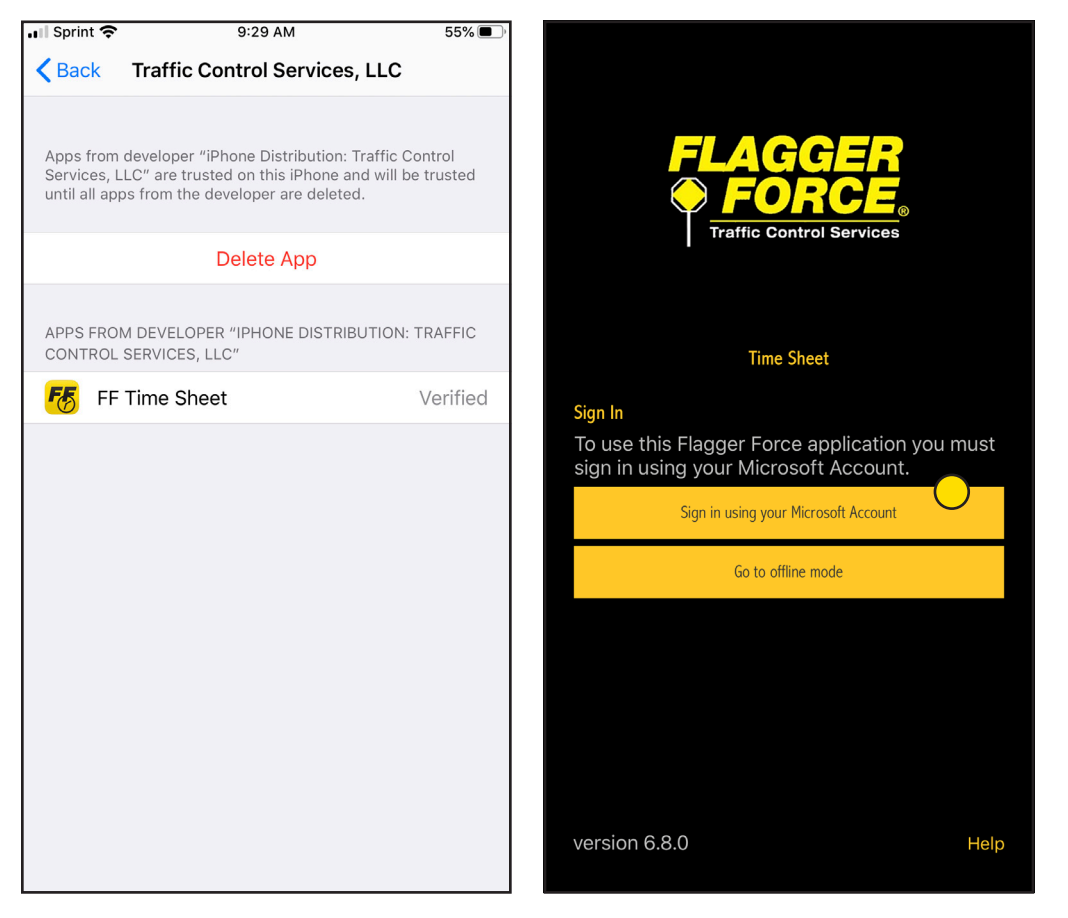

*Please contact employee services to get your Azure ID login information.*

## DOWNLOAD & INSTALL COMPLETE!

Contact employee services with any questions -717.461.7650 and press option 6 for technology.

LAGGER **Traffic Control Service** 

*Please note that once you go through the "trust" process for one of our apps on an iPhone device, you may not need to for the other apps.*